提起"黑马"一词,总伴随着出人意料与争议,横空出世的黑马以新颖的模式打 破行业固化思维,但也常常在迅速爆红后迎来陨落。BG交易所逆势寻机,坚持长期 稳健发展,谋求差异化竞争。

 今年来,数字货币交易所迎来前所未有的激增,流量竞争态势凸显,某些交易所 的迅速崛起有之,行业模式暴风式盲从的转变有之,小交易所盲从后不堪重负的有 之。

BG交易所凭借着独创的数字资产一站式服务和全产业链生态闭环,在创立初期就 吸引了众多庞大的社群支持,在众多交易所之中,突破重围,逆势寻机,专注于平 台技术系统和安全系统的打造,致力于建立最良性最有价值的生态体系。BG交易所 为增持核心竞争力,始终以冷静客观的眼光分析市场和行业动态,从长远来看,谋 求差异化竞争是交易所长期稳健发展的利器。

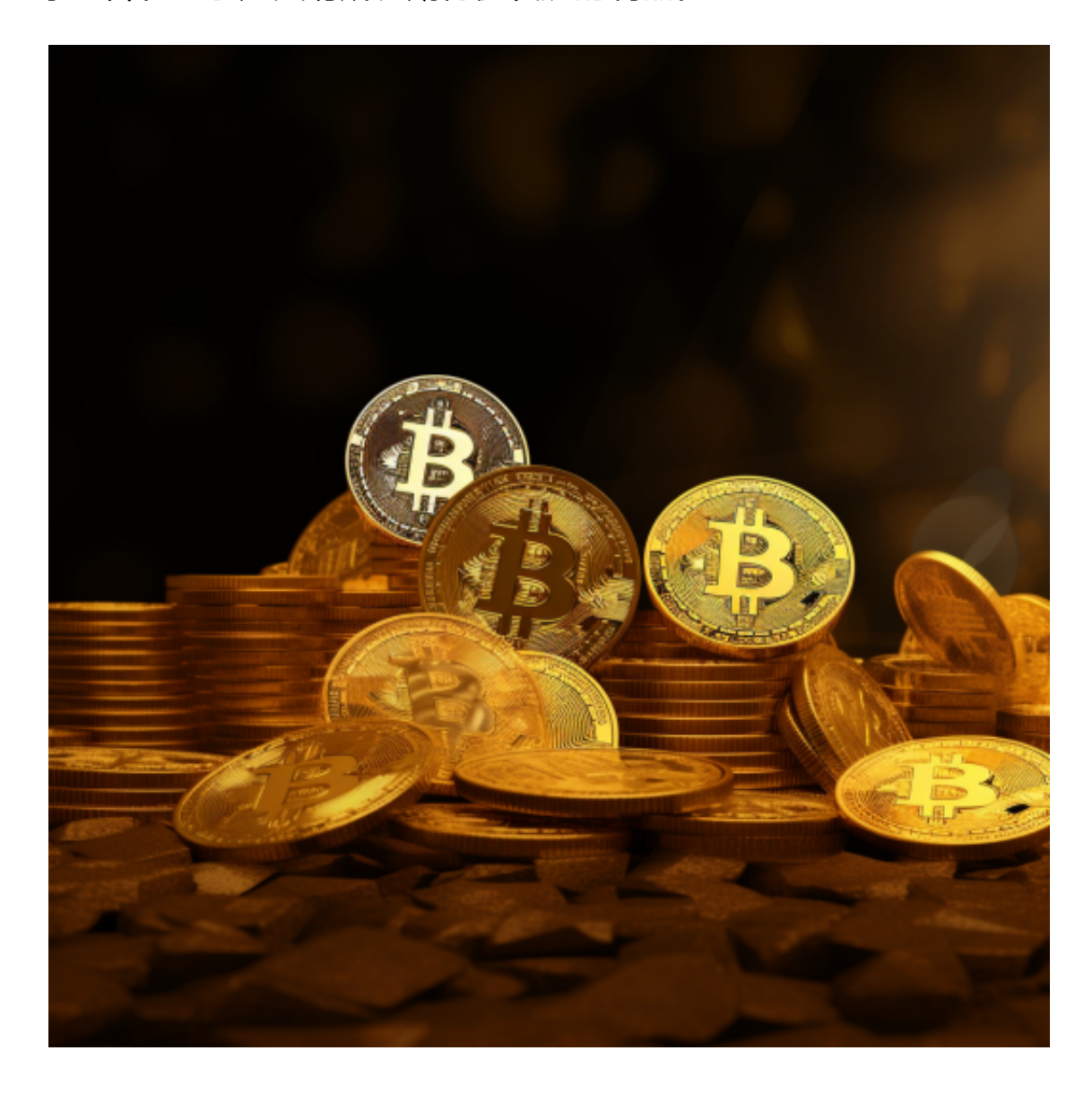

 与其他老牌和新兴交易所的产业服务单一模式相比,BG是集矿机矿场、行情交易 、线下商城(消费应用场景落地)、BG财经媒体和游戏资产流通生态于一体的全产业 链的数字资产综合服务平台,为用户提供一站式数字资产交易服务。将交易平台的 服务从"交易"的桎梏中解放出来,延伸至交易之外的资讯、消费甚至娱乐之中。

许多人想要了解如何下载Bitget交易平台,接下来就让我们来讲讲BG下载细节。

下载Bitget APP: 在手机应用商店搜索"Bitget",或者在Bitget官网上下载APP 。点击下载后,等待下载完成。下载完成后,点击"打开"进入APP。

 安装Bitget APP:打开下载完成的Bitget APP。点击"安装"按钮,等待安装完 成。安装完成后,点击"打开"按钮进入APP。

 注册Bitget账号:打开Bitget APP,点击"注册"按钮。填写注册信息,包括手 机号码、验证码、登录密码等。点击"注册"按钮,完成注册。

## 登录Bitget账号:打开Bitget APP,输入注册时填写的手机号码和密码。点击"登录"按钮,进入Bitget账号。

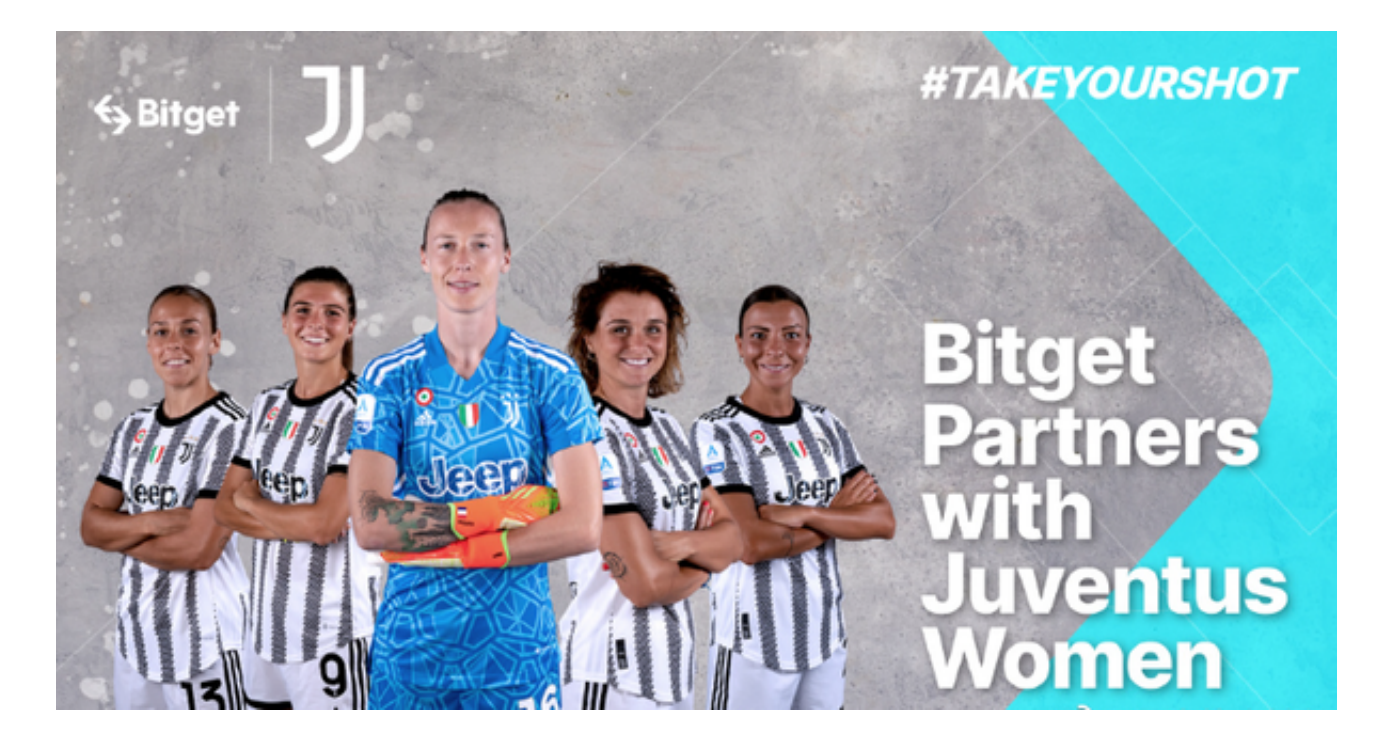

 使用Bitget APP:登录Bitget账号后,可以进行数字货币的交易、充值、提现等 操作。在APP首页可以查看数字货币的行情和交易深度。在"资产"页面可以查看 自己的数字货币资产和交易记录。

 Bitget APP是一款方便用户进行数字货币交易的工具,用户可以在手机上随时随 地进行交易。下载和安装Bitget APP非常简单,只需要在应用商店搜索或者在官网 上下载即可。注册和登录Bitget账号后,用户可以进行数字货币的交易、充值、提 现等操作。